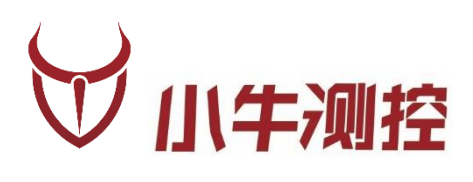

# **iODM BT4 智能蓝牙测试仪 使用手册**

深圳市小牛测控技术有限公司

www.iodm.cn

地址:深圳市龙华区东环二路 69 号慧华园 3 栋 5 层 电话:0755-21008225 网址:[www.iodm.cn](http://www.iodm.cn/)

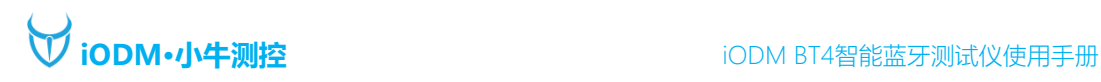

## 1、概述

版本历史:

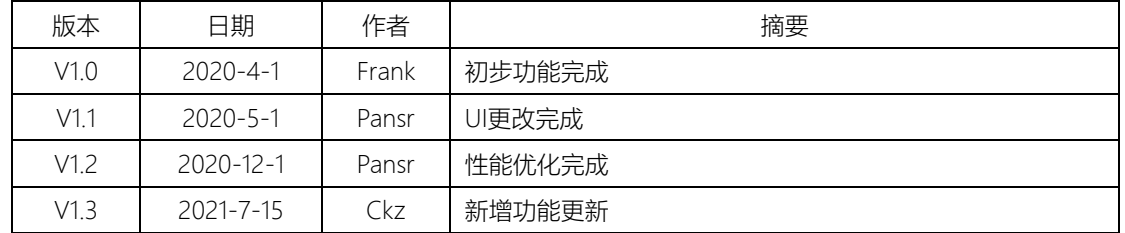

基本参数信息:

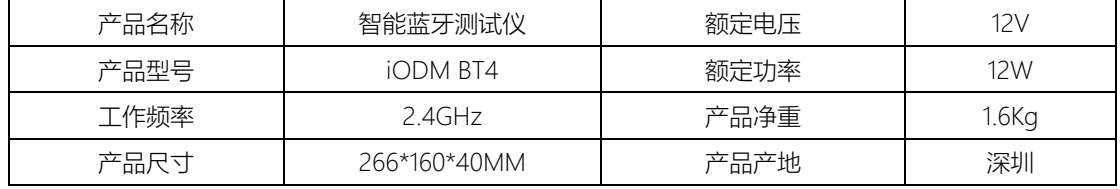

iODM BT4 智能蓝牙测试仪

功能描述:

- 1、10.1 IPS 屏显示+触摸, 操作显示更便捷
- 2、一拖四同时连接四个被测产品,同时输出音乐,效率更高
- 3、自带音源 TF 卡, 可以自行更换播放音乐
- 4、内置 RTC 时间管理,可以记录测试时间
- 5、自带测试报告 TF 卡,可选择保存测试报告到本地(无需连接 PC)
- 6、内置进口高通蓝牙发射芯片,连接快且稳定
- 7、自带屏蔽耦合天线,可以控制 40 厘米内连接, 抗干扰强
- 8、自定义项目名称,测试产品更容易分辨
- 9、可设置开始和结束地址,超出范围不连接
- 10、可设置蓝牙名称校验,自动判断是否同一产品测试
- 11、实时显示被测蓝牙的电池电量
- 12、实时显示被测蓝牙的 RSSI
- 13、支持 AVRCP:播放、暂停、上一曲、下一曲、音量加、音量减按键
- 14、可设置音乐音量,通话音量,听音延迟
- 15、可外接扫描枪(无需连接电脑), 扫描连接被测蓝牙
- 16、支持 4 路 ANC/ENC 麦克风测试,支持自定义 SPP/AVRCP/HFP 指令
- 17、支持四路烧机模式
- 18、支持所有蓝牙芯片方案产品线:高通/CSR、创杰、Broadcom、BK 上海博通、中星微、建荣、RDA、 炬力、杰理、络达、安凯、易兆微、汉天下、BES 恒玄、WT 风洞、中科蓝讯、Realtek 瑞昱等,蓝牙 兼容性问题,软件免费升级,发升级包,可自行升级

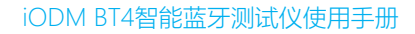

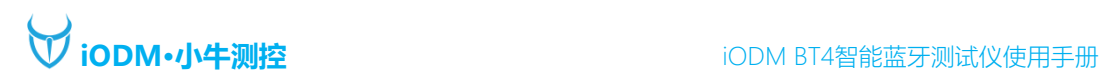

# 2、硬件

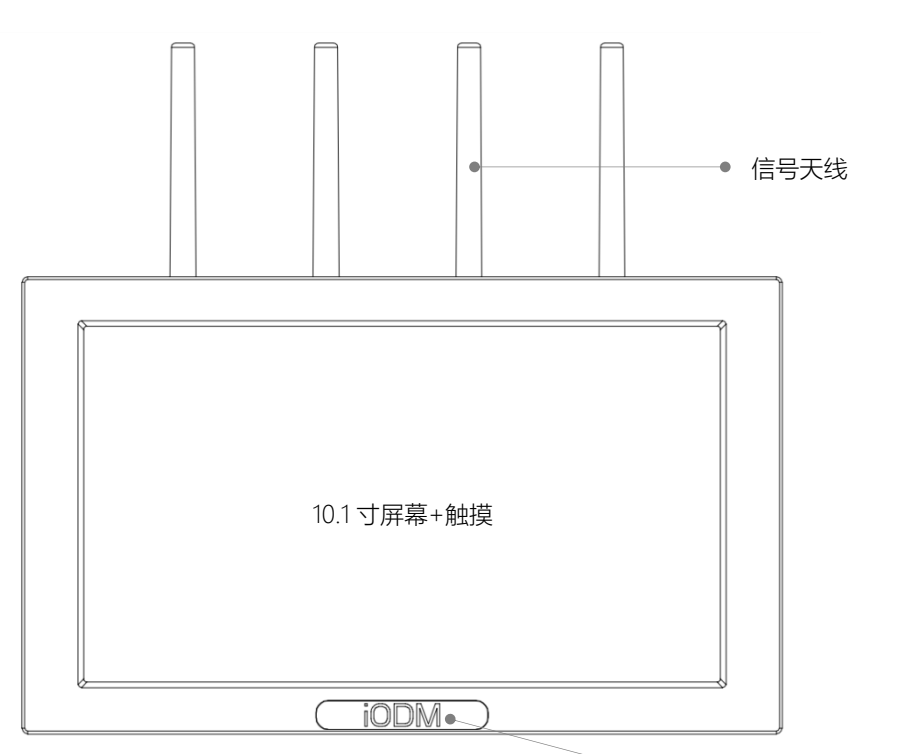

产品 logo+隐藏式天线

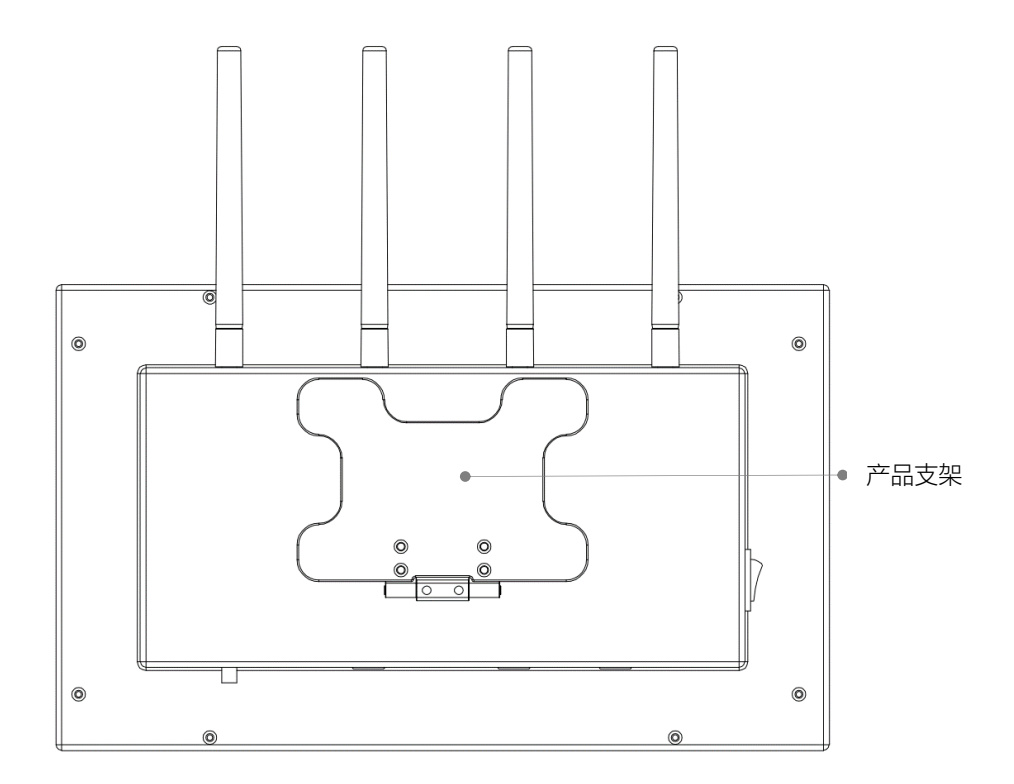

第 3 页 地址:深圳市龙华区东环二路 69 号慧华园 3 栋 5 层 电话:0755-21008225 网址:[www.iodm.cn](http://www.iodm.cn/)

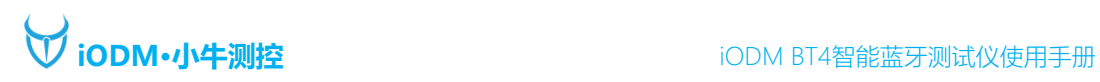

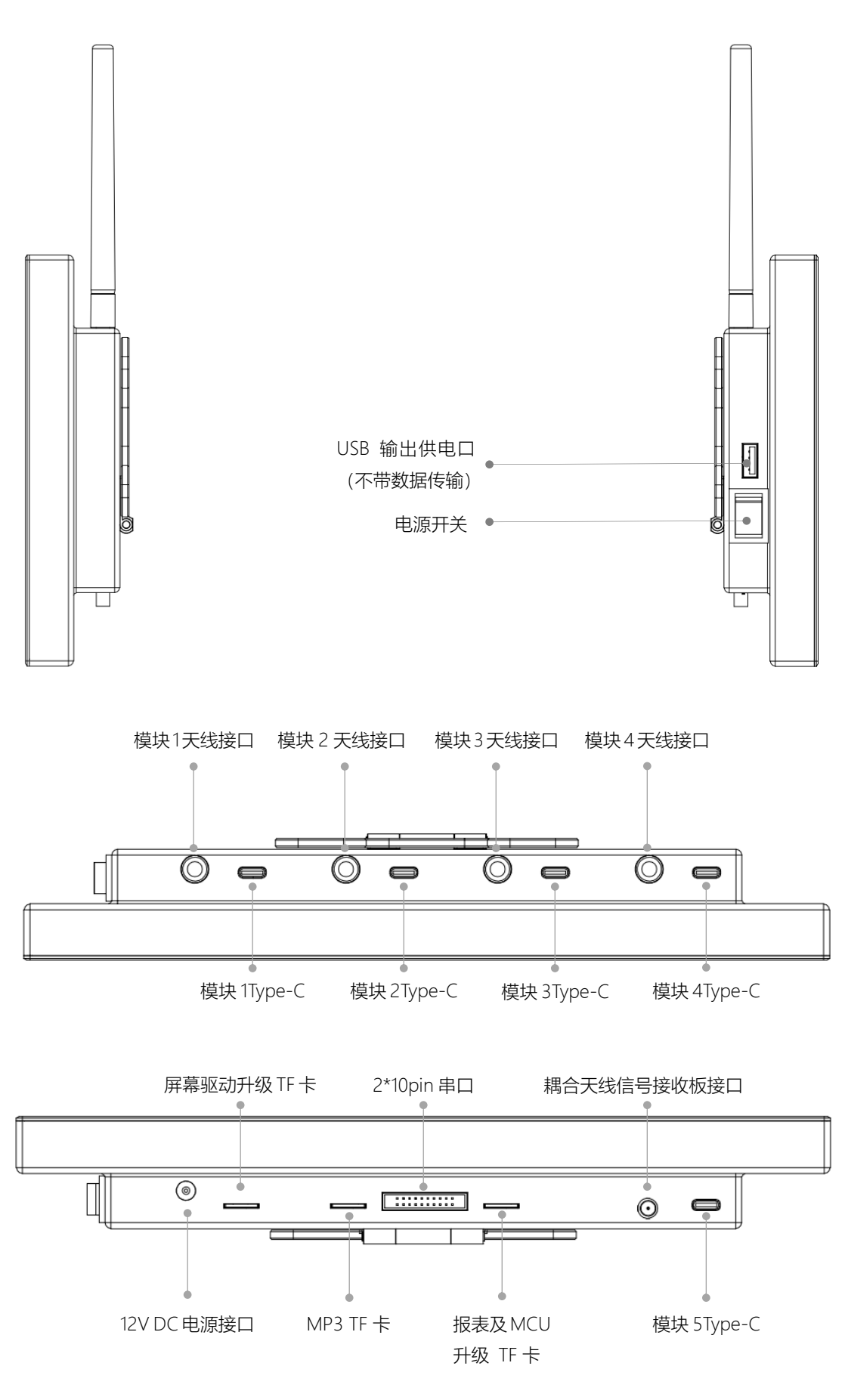

第 4 页 地址:深圳市龙华区东环二路 69 号慧华园 3 栋 5 层 电话:0755-21008225 网址:[www.iodm.cn](http://www.iodm.cn/)

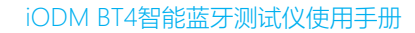

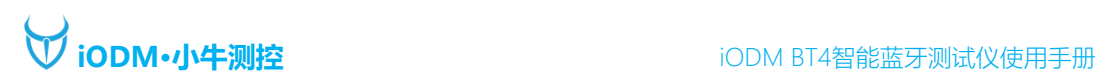

# 3、主界面

上电开机后,进入待机界面,然后智能蓝牙测试仪 BT4 (以下简称"BT4")会自动搜索被测蓝牙,待机界 面如下图所示:

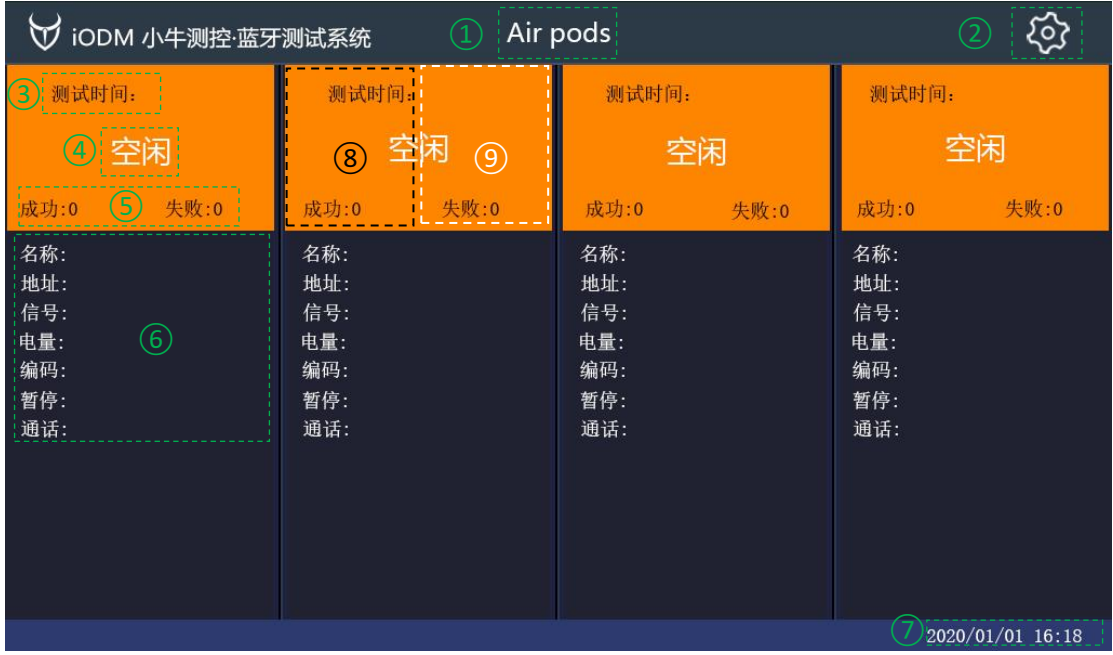

- ①:显示项目名称
- ②:点击进入系统设置
- ③:显示当前通道测试时间
- ④:显示当前通道的状态:空闲、音乐、通话、烧机
- ⑤:显示当前通道测试成功和失败的数量
- ⑥:显示当前通道的蓝牙状态
	- 名称:当前通道连接的蓝牙名称
	- 地址:当前通道连接的蓝牙地址
	- 信号:当前通道连接蓝牙信号强度
	- 电量:当前通道连接蓝牙电池电量
	- 编码:当前通道连接蓝牙音频编码格式
	- 暂停:当前通道连接蓝牙按键被测试的次数,仅接收到按键指令后才会计数。按键可以在系统设置中 勾选:播放、上曲、下曲、加音、减音(连接上默认是音乐模式(A2DP),先测试其他按键最后按 暂停键)
	- 通话: 当勾选按键都按完后, BT4 会自动切换到通话模式 HFP, 然后显示"是否听到声音"
- ⑦:显示当前日期和时间
- ⑧:当通话设置为手动判断,点击此区域判断为"成功"
- ⑨:当通话设置为手动判断,点击此区域判断为"失败",连续点击清空通道为空闲模式,等待连接被测物

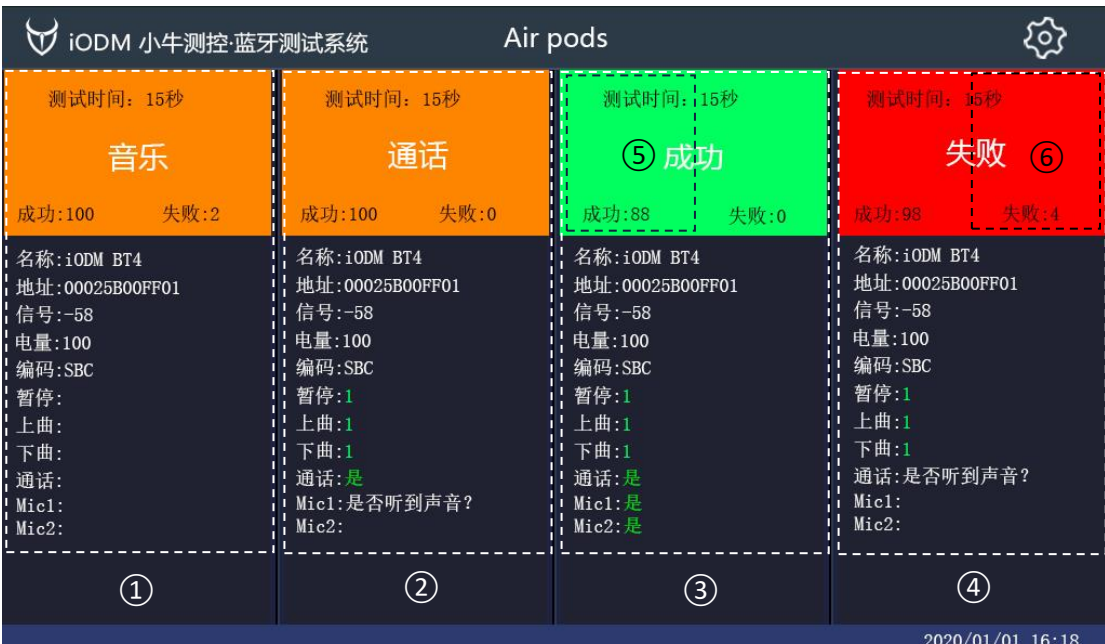

- ① 刚连接完状态,显示相关信息
- ② 按键完自动切换到通话状态,会提示是否听到声音(声音回环:讲话且听到自己讲话的声音),可支持 最多 4 路 MIC 测试 (需要 SPP/AVRCP/HFP 切换指令, 可以自定义配置), 多路 MIC 主要做 ANC/ENC 的测试
- ③ 测试成功状态,成功默认显示 3 秒,然后自动变为空闲状态等待连接下一个,当 MIC2 测试时提示是 否听到声音,可以点击区域⑤判断为听到声音
- ④ 测试失败状态,失败原因有比较多常见为地址/名称错误,按键失败,MIC 无声,可以点击区域⑥判 断为失败
- ⑤ 虚拟点击区域,判读成功点击区域
- ⑥ 虚拟点击区域,判读失败点击区域,连续点击强制释放通道连接,清空连接状态,转为空闲、等待连 接状态
- 注:测试成功/失败都保存测试记录到机器下方报告 TF 卡中 若想更换音乐,可将 MP3 TF 卡取出用读卡器连接电脑更换音乐, 支持 MP3 格式,

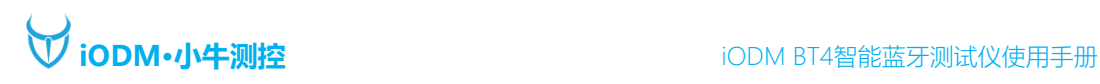

## 4、系统设置

主界面点击设置按钮进入系统设置

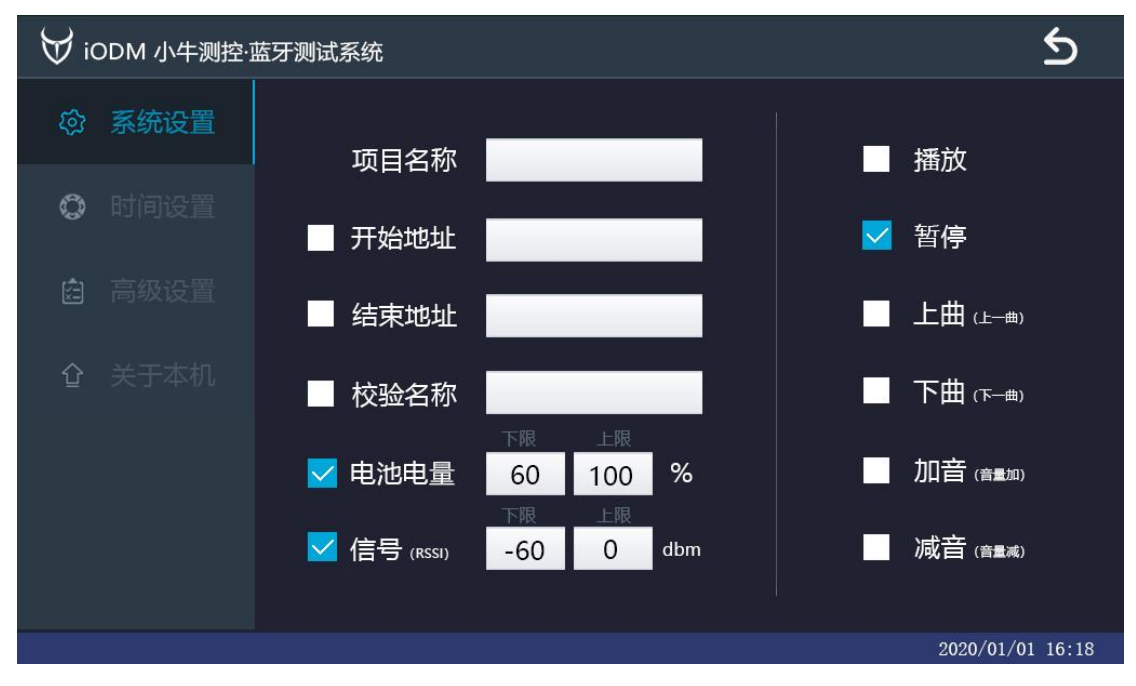

项目名称:设置项目名称,清晰分辨测试报告,目前仅支持英文和数字格式 开始地址:勾选后连接时过滤地址,不在范围内的地址不进行连接,文本框填写开始地址 结束地址:勾选后连接时过滤地址,不在范围内的地址不进行连接,文本框填写结束地址 校验名称:勾选后,仅连接该名称的设备(可在勾选后连接一次被测设备,名称会自动输入保证准确性) 电池电量:设置电池电量上下限,超出范围报红(上下限为 0 到 100 时, 不做判断) 信号(RSSI):设置连接后的信号强度上下限,非搜索信号,用于判断被测设备信号接收能力。 播放:勾选测试播放按键 暂停:勾选测试暂停按键 上曲(上一曲): 勾选测试上一曲按键(需被测设备有此功能) 下曲(下一曲): 勾选测试下一曲按键(需被测设备有此功能) 加音(音量加):勾选测试音量加按键(需被测设备有此功能) 减音(音量减):勾选测试音量减按键(需被测设备有此功能)

注:按键功能,根据实际产品按键来勾选,BT4 测试仪可以自动判断,按键是否按完,如果按键测试完, 非手动模式下会自动切换到通话模式 HFP, 减少测试时间。

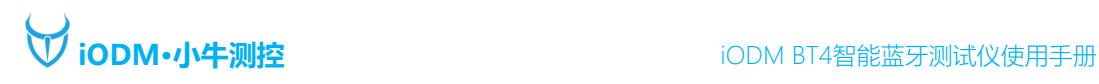

## 5、时间设置

BT4 内置 RTC 时间管理,断电也会保存时间,方便记录测试时间和测试报告管理。通过加减进行调整。

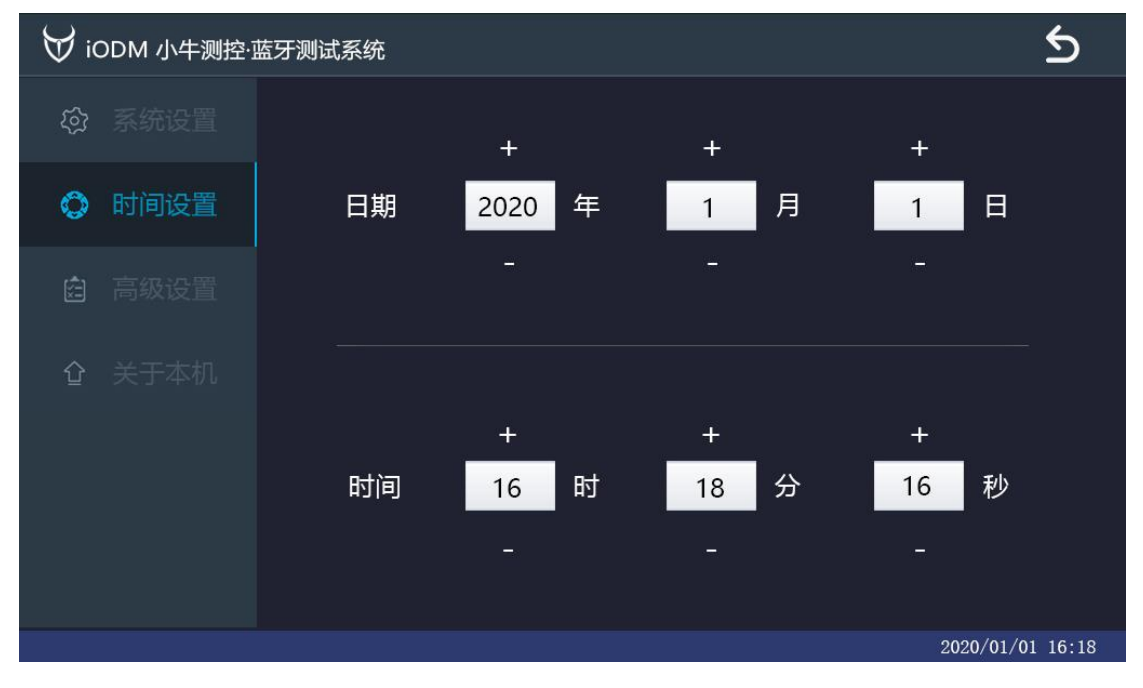

## 6、高级设置

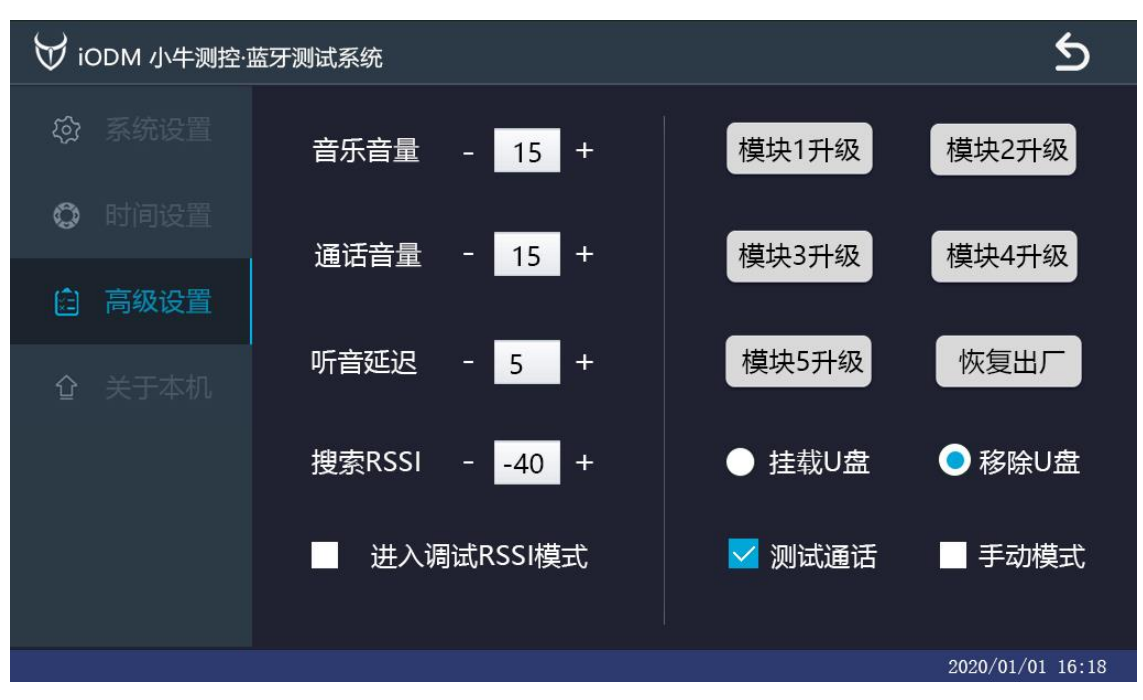

第 8 页 地址:深圳市龙华区东环二路 69 号慧华园 3 栋 5 层 电话:0755-21008225 网址:[www.iodm.cn](http://www.iodm.cn/)

- 音乐音量:连接被测蓝牙播放音乐 A2DP 的音量,范围 0-29。
- 通话音量:连接被测蓝牙通话音量 HFP 的音量,范围 0-15。
- 听音延迟: 通话模式 HFP 中自动判断成功的时间, 设置为"0"为无限制时间, 测试员判断完成后手动点击 对应通道的成功或失败计数字样即可手动选择。设置" 1 "以上即启动延迟效果,比如设置为 "5", 就是切换到通话模式 HFP 后, 超过 5 秒, 自动判断为成功, 如果没听到声音, 5 秒内点 击失败, 判断测试失败。
- 搜索 RSSI: 搜索被测设备的信号强度下限, 若低于下限将不会连接, 负值越高, 搜的越远
- 进入调试 RSSI 模式: 用于检测周围被测物的 RSSI 信号值, 以设置搜索 RSSI 的下限值。
- 模块1升级:内置高通芯片模块升级,如果遇到蓝牙兼容性问题等蓝牙相关问题,需要升级,小牛测控释 放新的软件,用户可自行升级。先将模块 1 的 USB 插到电脑上, 然后点击模块 1 升级, 会 提示升级中, 然后在 PC 端打开升级程序-初始化-升级即可。
- 模块 2/3/4/5 升级:与模块 1 相同,只能同时升级 1 个模块。
- 恢复出厂:所有参数恢复至默认设置
- 挂载 U 盘: Type-C 款改为外置 TF 卡, 该功能无作用。
- 移除 U 盘: Type-C 款改为外置 TF 卡, 该功能无作用。
- 测试通话:勾选后才可以测试通话模式,默认为勾选。
- 手动模式:勾选后,将不会自动进入通话模式,测试完按键功能后手动点击相应通道的"音乐"进入通话, 或按耳机自带的通话键进入通话模式。测试完通话,仍可再次点击"通话"退回音乐模式;需手 动点击"成功"或"失败"确定该产品。

## 7、关于本机

显示机器系统版本及模块版本号

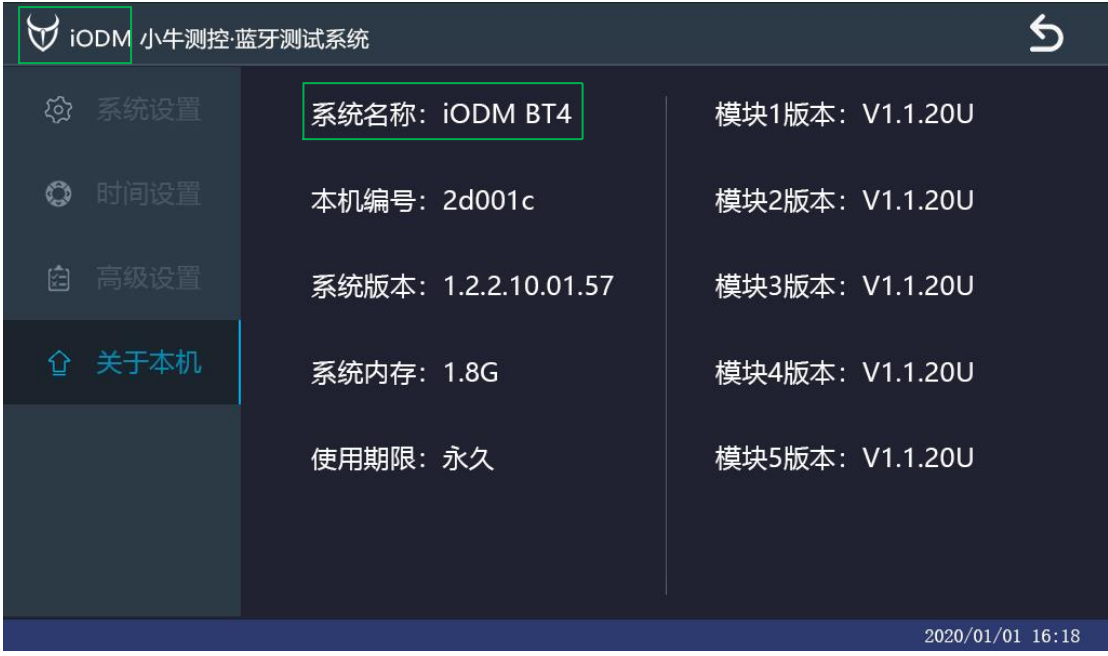

本页面点击左上角小牛 LOGO 或连续点击系统名称,可进入工程模式

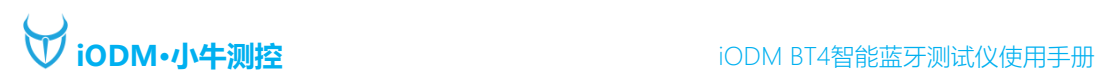

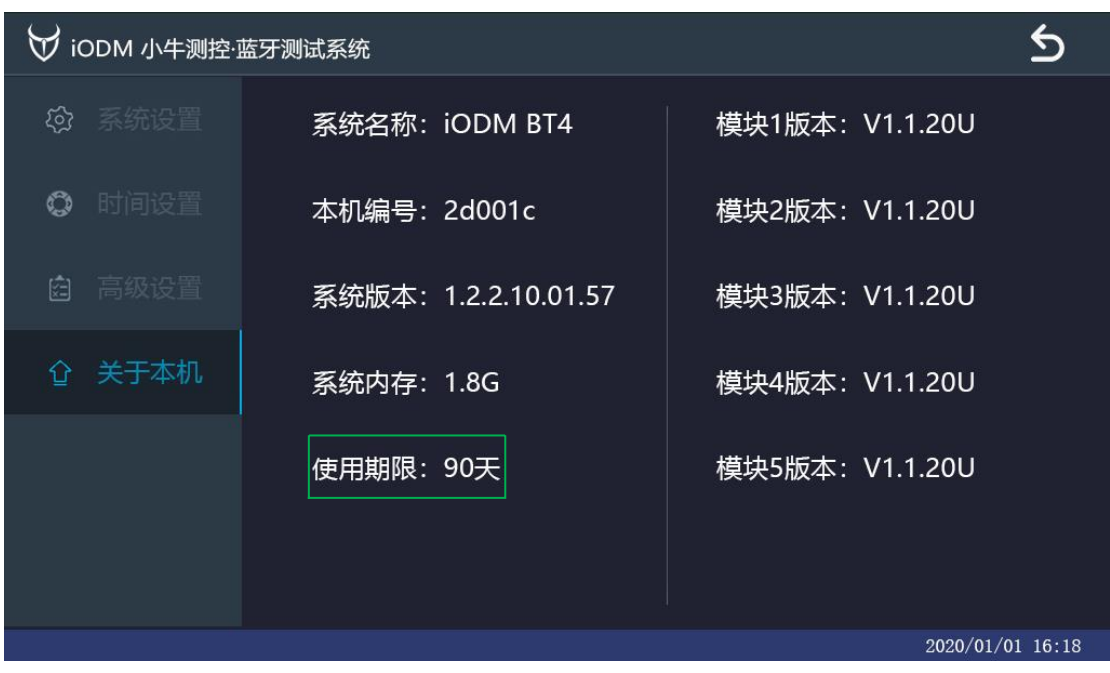

试用期间,使用有期限限制,客户确认购买付款后,可以拍照此界面,然后发给销售方,给出激活码

点击上图绿色框部分,会弹出键盘,输入销售方给的激活填写后,点击"Enter",然后关机再开机后即可永 久激活。

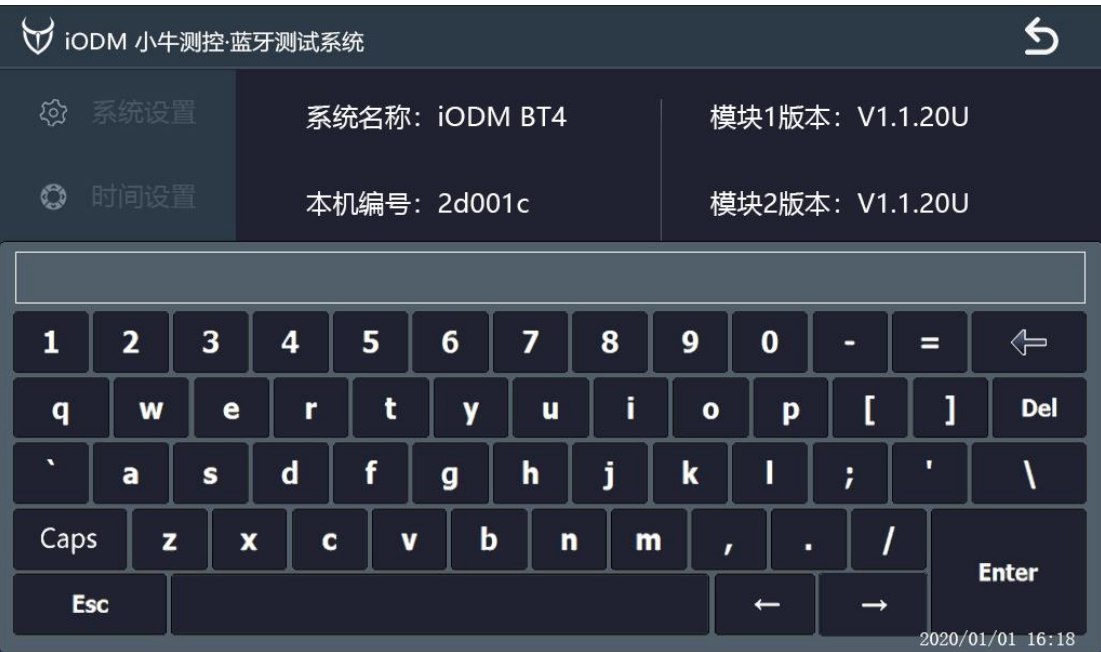

## 7、工程模式

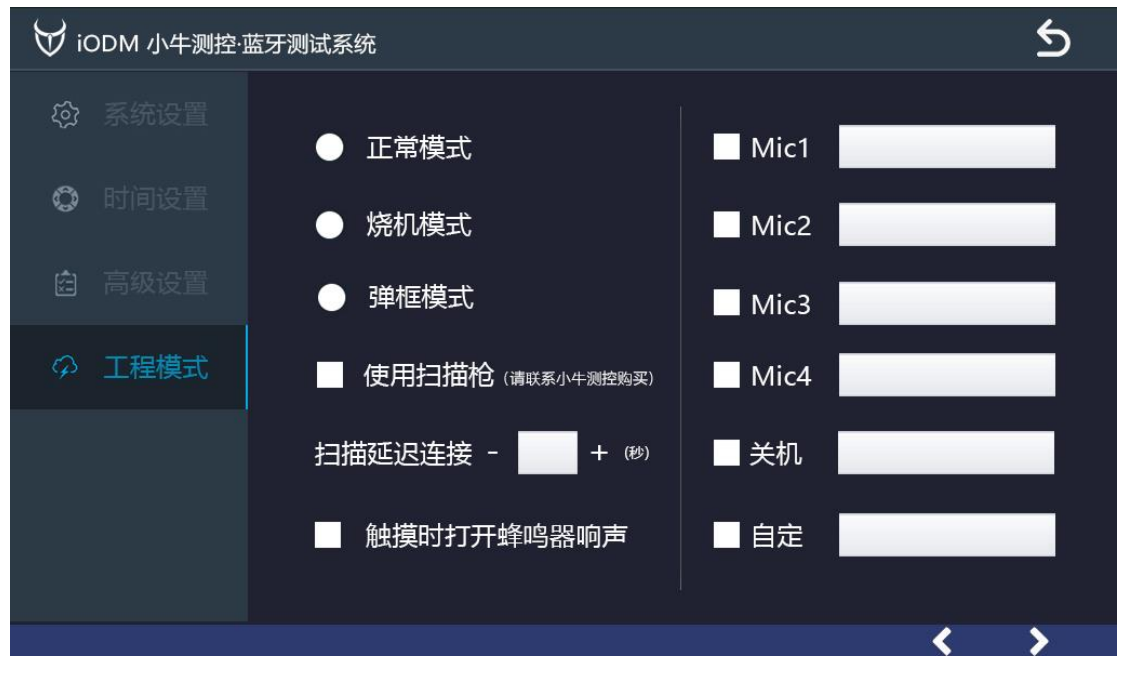

正常模式: 正常连接测试模式,

烧机模式:烧机模式一直播放音乐,实时读取电池电量,可以 4 通道烧机 4 套耳机, 并保存报告。这样 可以测试电池实际使用时间。

弹框模式:针对连接有弹框的耳机使用,比如 AirPods,充电仓开盖后,将会读取到充电仓信号、电量, 以及左右耳的电量;选中该模式后,默认为正常模式+弹框模式,即既连接耳机进行测试,又 读取充电仓和左右耳信息(在正常+弹框模式下,点击正常模式可取消测试,仅查看充电仓 及左右耳信息;或点击弹窗模式可退出弹窗)

使用扫描枪:可以外挂扫描头,需要另外购买扫描头,使用扫描枪扫描连接更快更稳定,联系销售方购买 扫描延迟连接:扫描二维码后等待设置的时间后再连接

触摸时打开蜂鸣器响声:触摸屏幕是否有响声(注:触摸屏为工业电阻屏,需要用指甲或硬物触摸)

Mic1: 勾选后, 编辑 TF 卡内的 cfg 配置文件, 可以发送指定的指令, 来发送 SPP/AVRCP/HFP 指令切换 麦克风

Mic2/Mic3/Mic4: 同 MIC1 设置

关机: 勾选后, 输入测试设备的关机指令, 测试完成后会自动关机

自定:勾选后,可自定义测试设备要用的指令,测试时会运行该指令,通常用于定制项目

(点击右下角箭头可进入下一页)

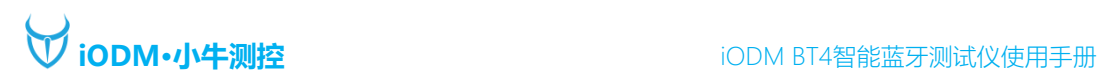

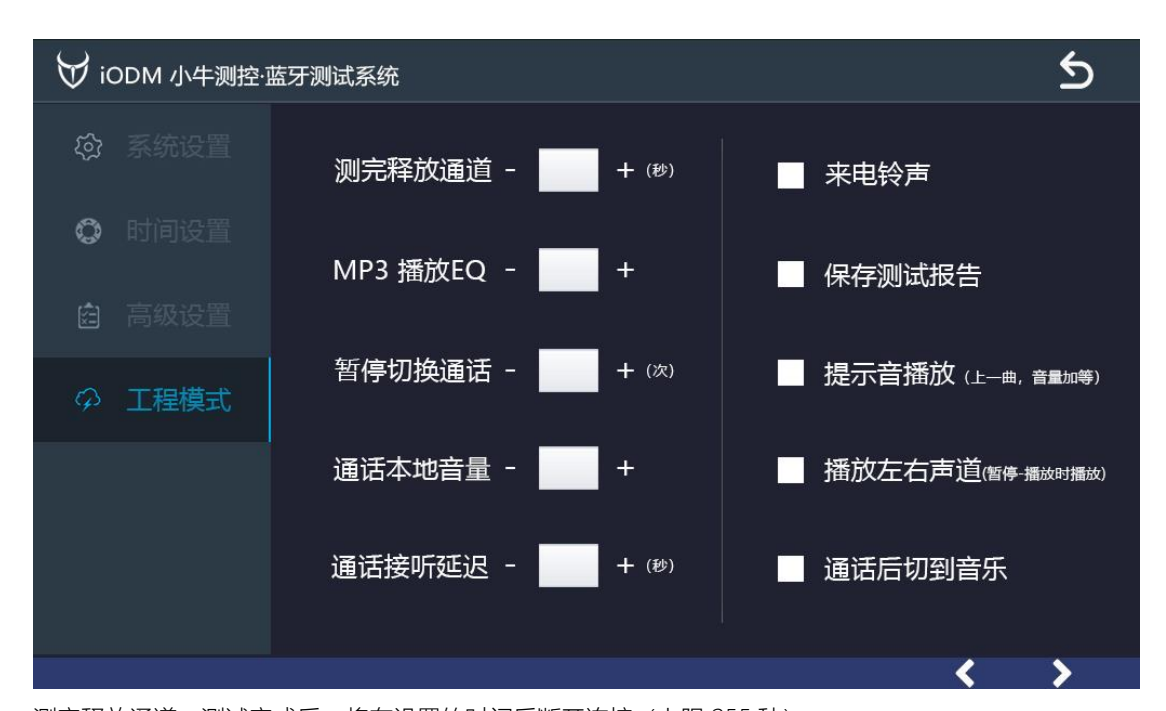

测完释放通道:测试完成后,将在设置的时间后断开连接(上限 255 秒) MP3 播放 EQ:测试时播放音乐的风格,一共 5 种,0 为原声 暂停切换通话:需要测试几次按键功能才自动进入通话测试模式,手动模式无效 通话本地音量:测试通话时,听筒的音量大小(上限 29) 通话接听延迟: 测试通话时, 说话的声音在设置的时间后播放到听筒(默认为 0) 来电铃声:进入测试通话时,会有来电铃声,不同耳机铃声不同,再次点击通话即进入测试通话 保存测试报告:勾选后,测试完成会保存测试报告,存于机器下方的报告 TF 内存卡内 提示音播放:测试时,点击被测设备按键成功时会提示相应的功能名称,但不会真正进行上下曲加减音量 播放左右声道: 勾选后, 暂停后再播放会提示左右耳的声道(适用于双耳配对耳机) 通话后切到音乐:勾选后,测试通话结束,自动切换回音乐模式

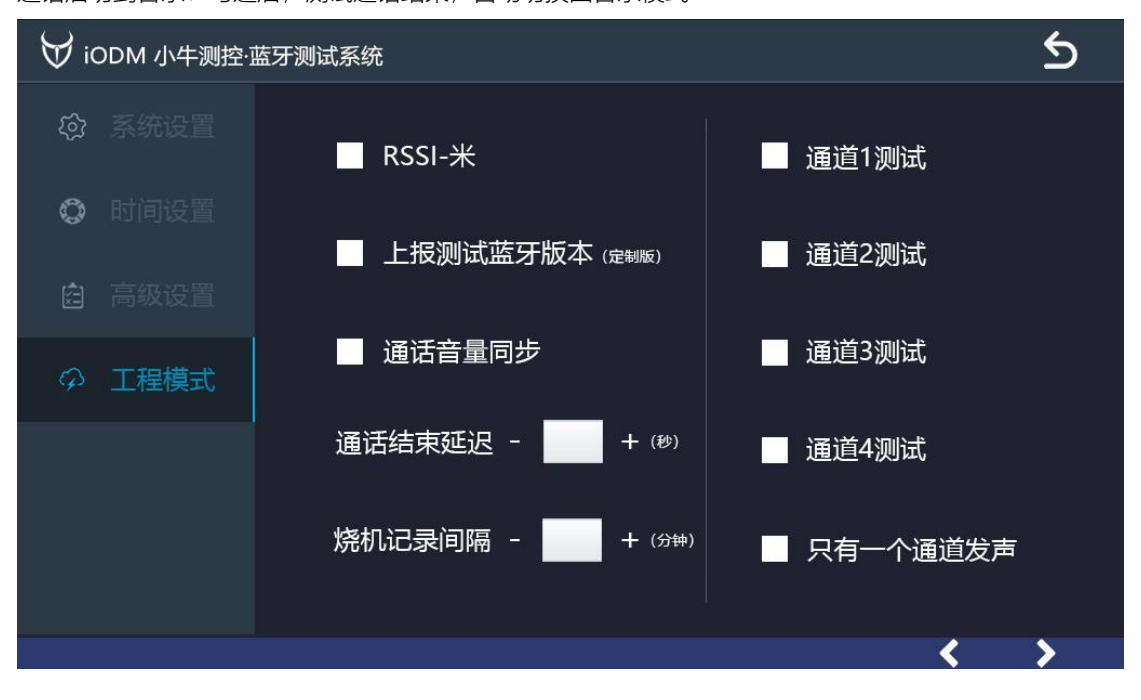

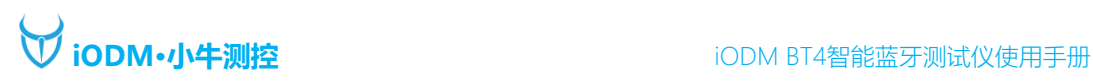

RSSI-米: 勾选后, 信号强度值后面会显示当前强度约为多少米的距离 上报测试蓝牙版本:勾选后会显示蓝牙版本(需与销售方沟通定制) 通话音量同步:勾选后,同步通话的音量 通话结束延迟:点击通话结束后,延迟设置的时间后才会结束通话 烧机记录间隔:在烧机模式下,每经过设置的时间,将会记录一次被烧机设备的状态到报表中 通道 1 测试:勾选后,开放该通道的连接,未勾选不会使用该通道 通道 2、3、4 测试:与通道 1 测试同理 只有一个通道发声:多个通道进入通话测试时,只会有1个通道发出声音

## 7、烧机模式

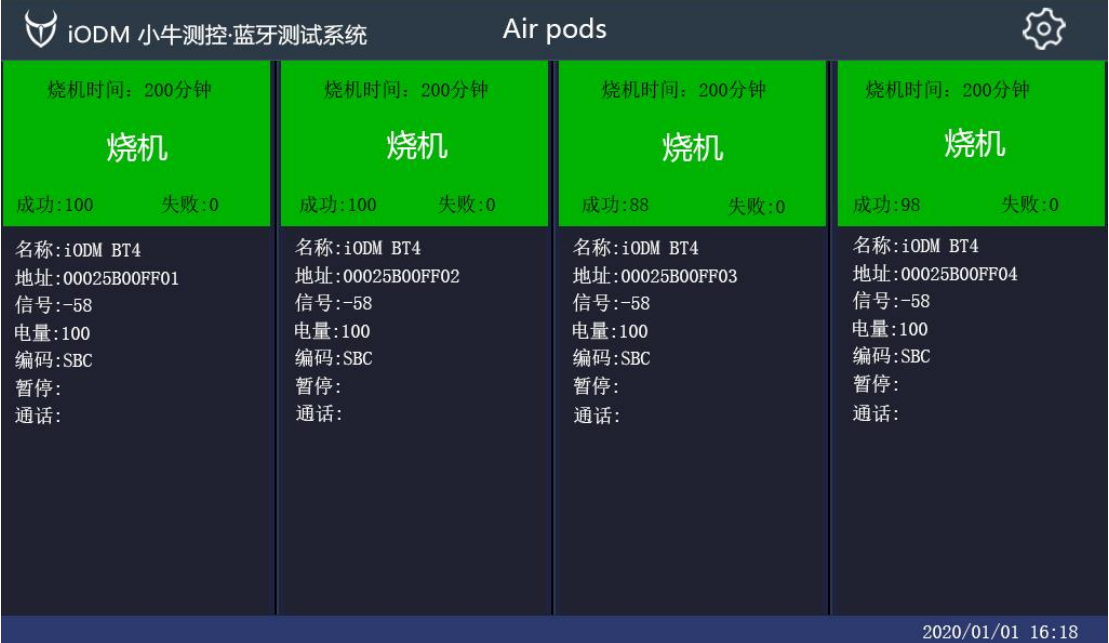

iODM BT4 智能蓝牙测试仪烧机模式自动记录续航测试过程的各种数据、放电曲线,老化结束生成报表记 录,过程无需人工跟进的监测系统。

相比传统的耳机续航能力检测,是模拟使用场景,用手机进行煲机老化,人工去进行记录,有以下缺点:

- 1、时间成本高,需要多部手机煲机。
- 2、人力消耗大,需要人工时时跟进。
- 3、时间精度低,由于人工记录,易现记录不及时的情况。
- 4、手机无法查看具体电量数值,难以准确记录电量使用状态。
- 5、手机需不停充电,这样会加速手机电池老化速度,你就等着买手机吧。
- 6、手机买的越多,就越经常丢。
- iODM BT4 智能蓝牙测试仪有以下几个特点:
- 1、每台仪器支持 4 通道并行老化,适合研发阶段小范围续航摸底测试;无需连接电脑自动保存记录。产 线测试可以多台使用信号不串扰。
- 2、支持各种信息实时显示,包括 MAC 地址、耳机名、RSSI、电池电量、编码等。
- 3、支持多种蓝牙连接方式。
- 4、内置音源。
- 5、支持切换烧机模式和正常测试模式,不用重复购买。

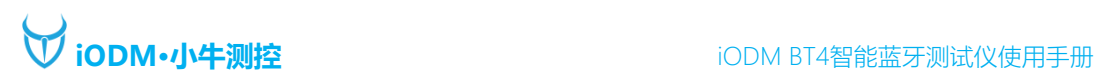

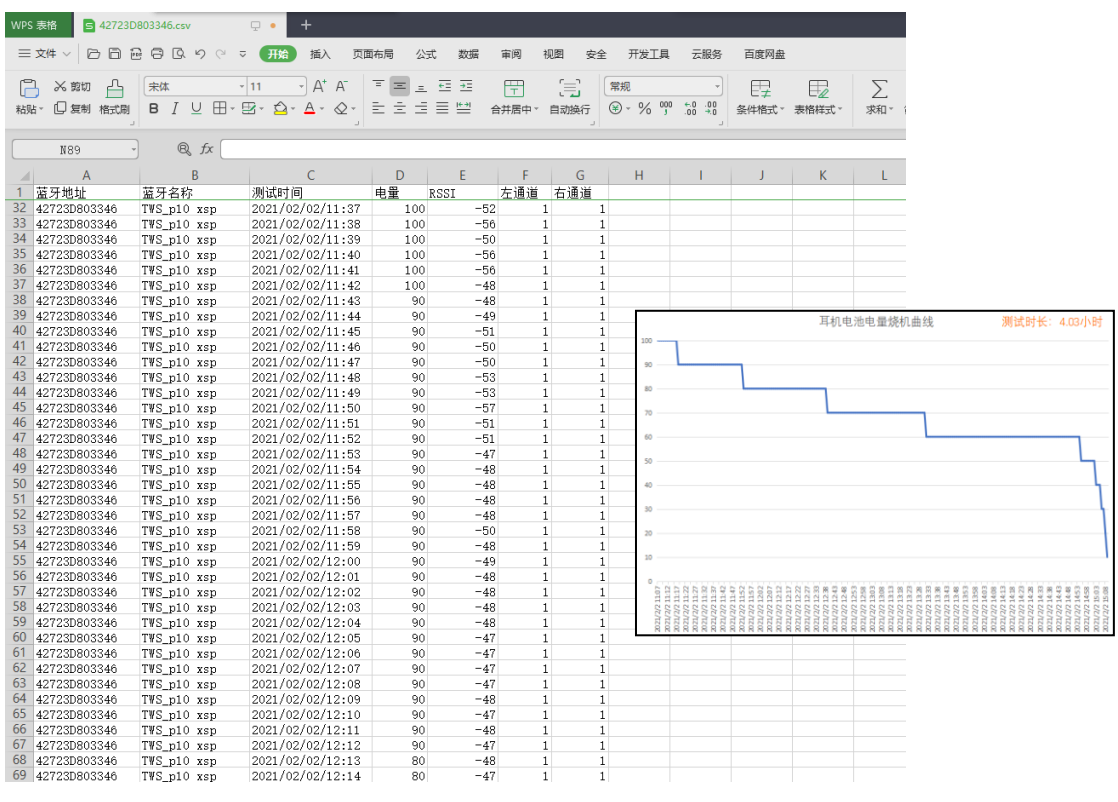

#### 烧机报告(可以使用曲线做成烧机曲线图,模板可以向 iODM 索取)如下:

烧机报告保存在机器下方右侧 TF 卡上,目录为: burnin\_log, 报告名称用蓝牙地址命名, 方便查找

#### 正常测试报告如下:

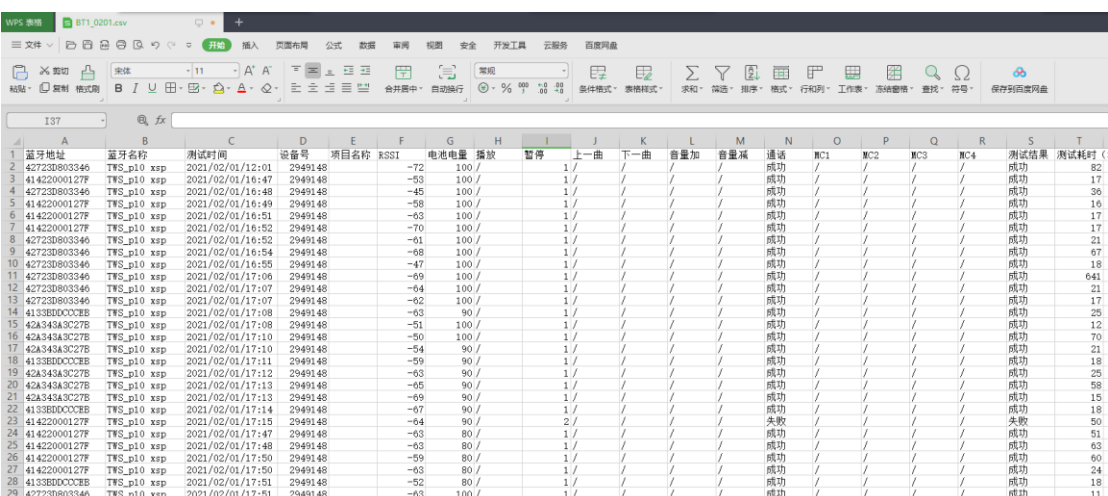

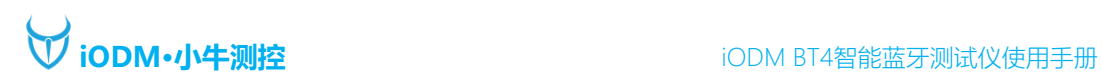

## 8、屏幕保护

正常模式下,如果 4 分钟没有操作,BT4 会进入屏幕保护状态,如下图所示,点击屏幕即可正常使用。

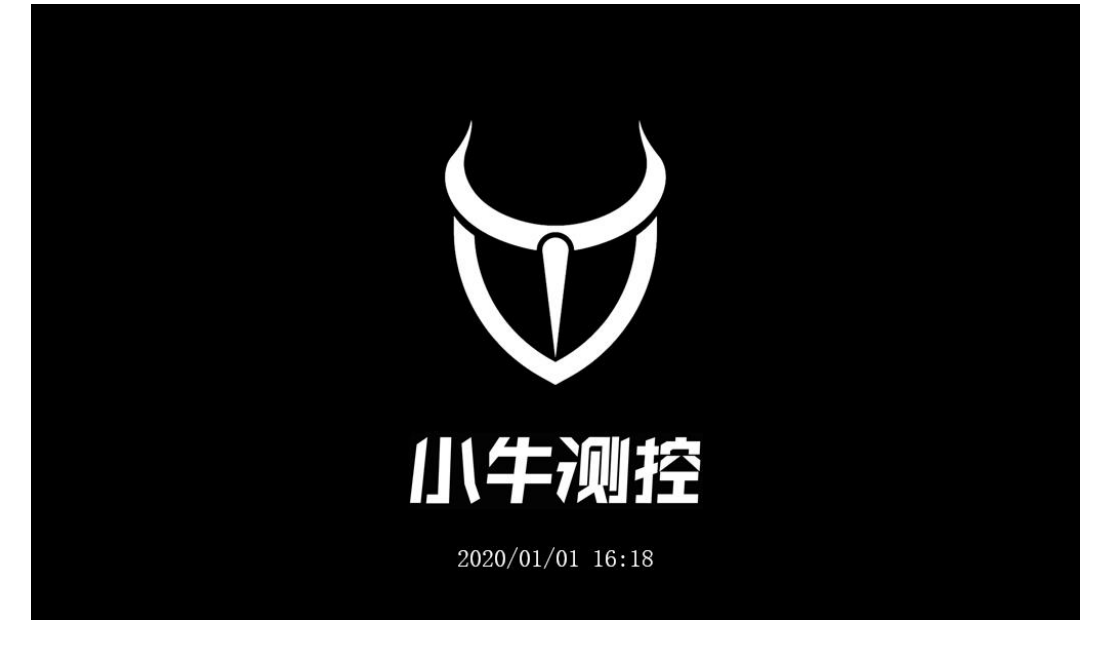

## 9、主控软件升级

A.取出机器下方右侧的报告及 MCU 升级 TF 卡, 用读卡器接入电脑 B.将升级的 app.bin 文件拷入到 TF 卡的 updata 的文件夹下, 如下图:

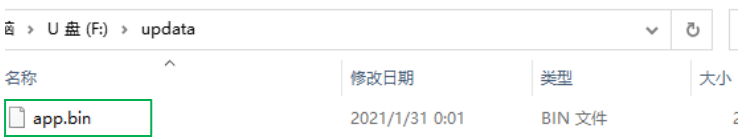

C.机器重启,等进度条到 100%自动开机,升级界面如下图:

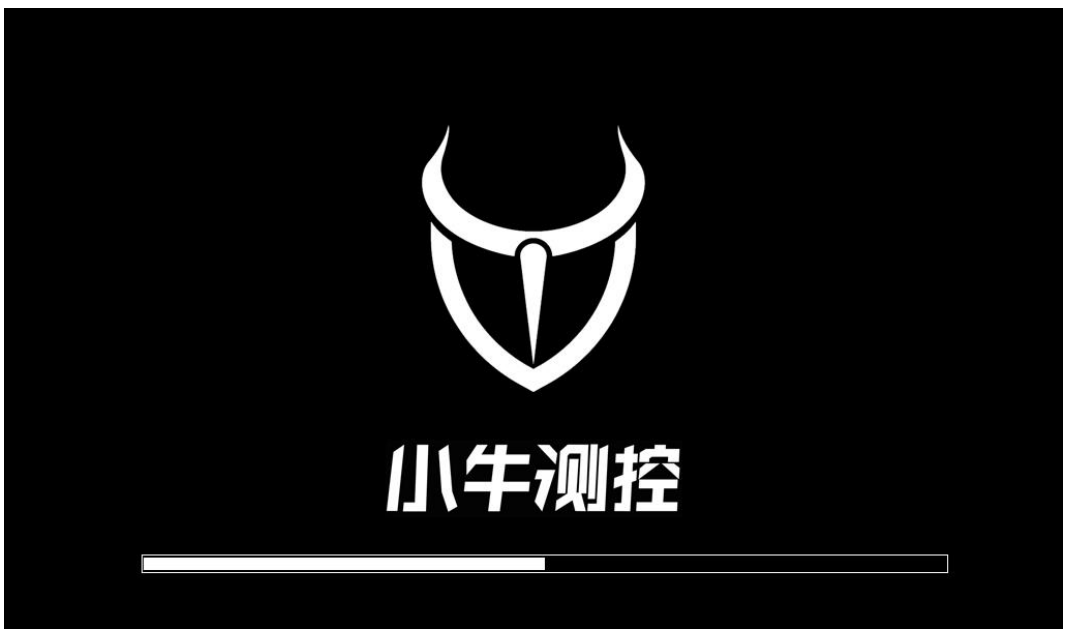

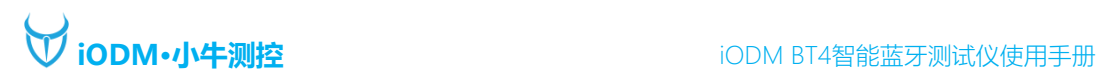

#### D.升级后系统版本会更新,如下图:

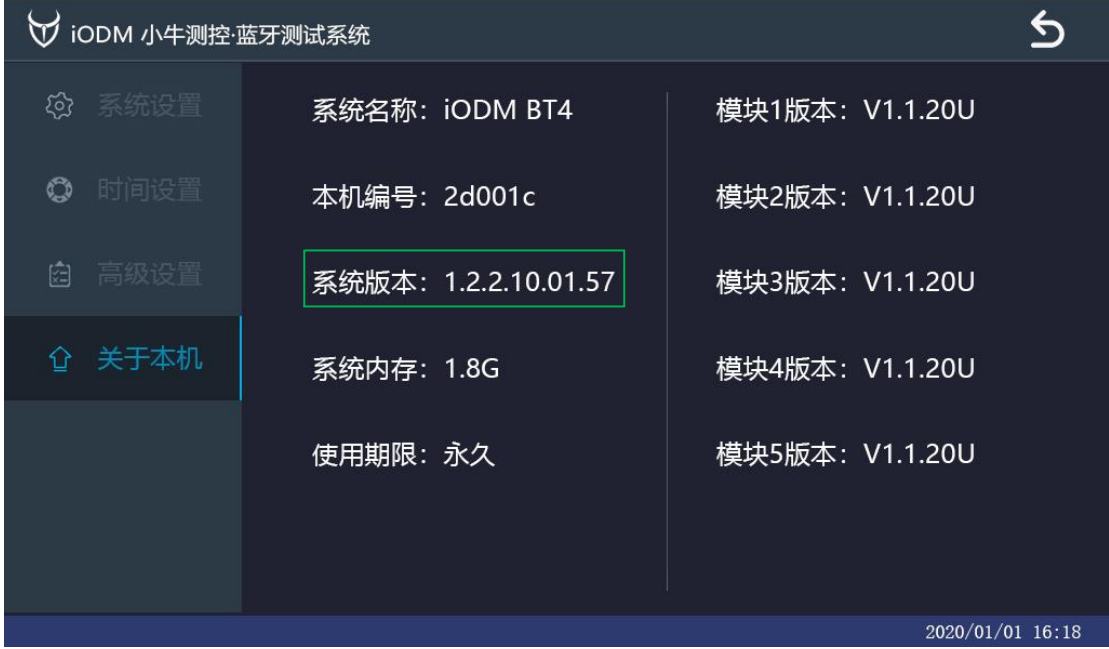

## 10、蓝牙软件升级

A. (举例) 模块 1 的 USB 连接电脑 USB, 然后进入设置-》高级设置-》点击模块 1 升级后, 如下图:

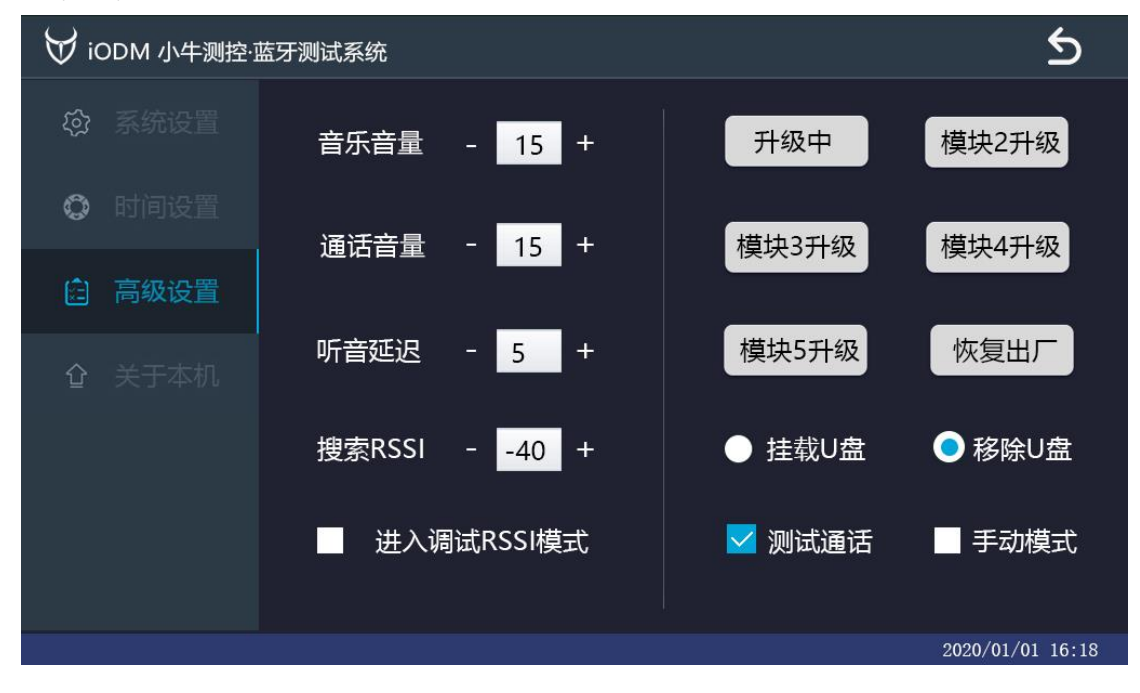

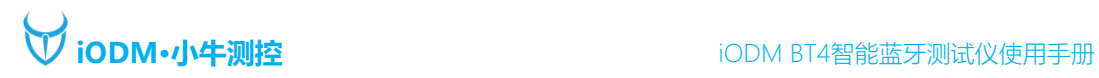

- B. PC 的设备管理器会出现 CSR BlueCore Bluetooth 设备, 如果没有驱动请更新 drivers 目录里驱动即可
	- ▽ 通用串行总线控制器
		- **O** CSR BlueCore Bluetooth
		- Feitian ROCKEY4
		- **●** Intel(R) USB 3.1 可扩展主机控制器 1.10 (Microsoft)
		- Synology Virtual USB Hub
		- USB Composite Device
		- **Ü** USB Composite Device
		- **USB 根集线器(USB 3.0)**
	- > | 网络适配器
	- > 1 系统设备
	- > ■显示适配器
	- > 1 音频输入和输出
	- > 9 照相机
- C. 驱动在 drivers 文件夹

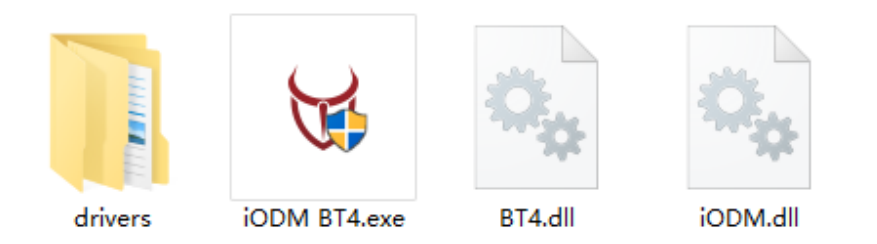

D. 然后点击 PC 升级软件的升级按钮, 等提示完成后, 拔掉 USB, 关机重启机器即可。

 $\sim 10^{-10}$ 

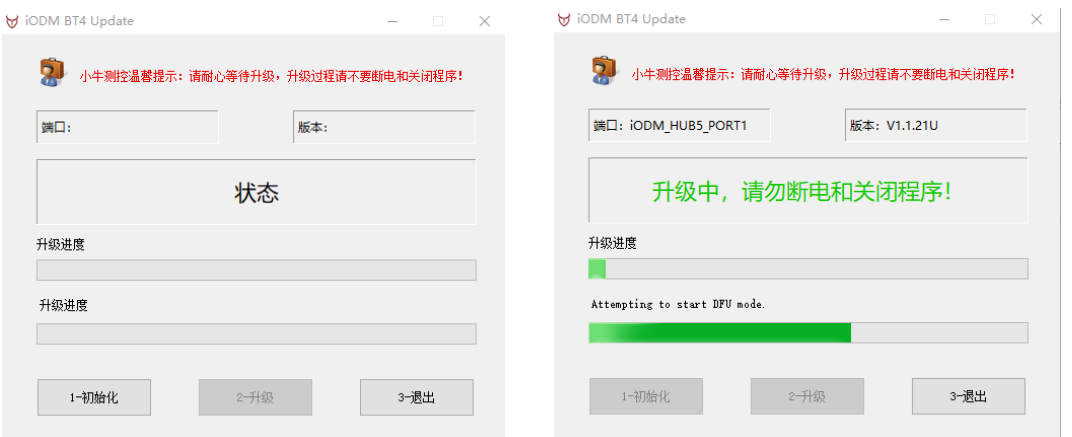

**CE CODM PTA Hodoto** 

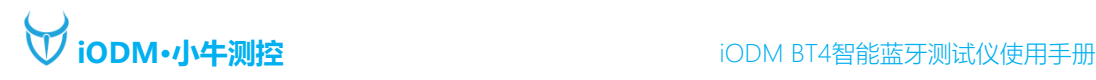

# 11、特殊指令设置

A.进入设置-》关于本机-》点击使用期限,然后会弹出键盘

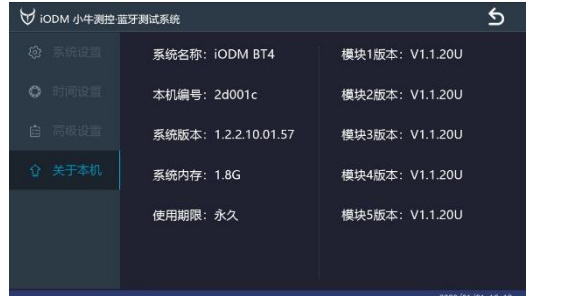

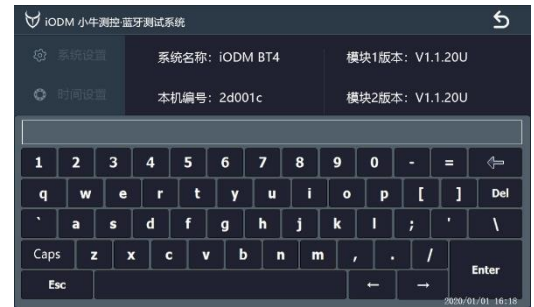

#### 特殊指令如下:

set rssi: 用于过滤扫描模块输出的待测蓝牙的信号强度,用于屏蔽信号用,绝对值越小搜索范围越小。 例程: set rssi=-40/ 指的是设置了-40 的信号强度过滤, '/'是必须存在的, 作为指令结束的标记; 默认为: set rssi=-40/

wait\_delay:用于设置被测蓝牙"成功/失败"后,等待退出至空闲的时长,以秒为单位 例程: wait delay=10/ 指的是设置了测试结束后, 机器在"成功/失败"界面等待了 10 秒后变成空闲的状 态,'/'是必须存在的,作为指令结束的标记; 默认为: wait delay=3/

## 12、保修条款、售后服务

A.购买本产品一周之内如有质量问题,外观没有划伤的情况下可申请免费更换,两周后有问题,保修1年 B.在质保期内使用过程中如出现故障和产品出现质量问题,厂家保证更换相应的零部件,简单使用上的问

题可直接与业务员/售后服务人员微信、电话、远程协助沟通处理

C.在质保期外发生的质量问题,由厂家负责解决,客户应支付相应的成本费

D.除主机外的其他配件不属保修范围如:电源适配器、天线、TF 卡等需自费

E.如遇到返修的机器可选用快递,问题责任方判定不清或已过质保期的仪器拒收快递到付的快件

F.返修的机器必须包装好并写清楚问题点及公司名称等信息贴在机器上

G.仪器售后地址:深圳市龙华区东环二路 69 号慧华园厂房 3 栋 5 层 实 收件人:小牛测控售后服务中心 电话:0755-21008225

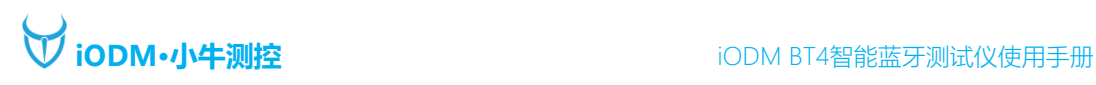

## 13、常见问题

1.如购买了多台 BT4, 间距应在 1 米以上, 产线上可使用斜对角方式分布, 或在屏蔽房使用。 2.上面 4 根天线用于连接搜索到的耳机, 不参与搜索工作; 下面 1 根天线接入定向耦合板, 仅用于搜索 3.耦合板是定向的,只往前方搜索信号,可使用标配的小支架将耦合板架起,被测物放在跟前即可 4.系统设置中的信号上下限不是搜索范围,仅用于查看被测物与该通道直接的实时信号,上下限可用于检 查信号接收不良的被测物,需要更改搜索范围请到高级设置修改搜索 RSSI